# **Лабораторная работа № 1**

Обращение к памяти при операциях ввода-вывода.

Работа выполняется в пакете Altera Monitor Program. В ходе работы исследуется выполнение тестовой программы, позволяющей производить ввод и вывод, используя стандартную периферию макета DE1-SoC.

### **Порядок выполнения работы**.

1. Подключить макет DE1-SoC.

2. Открыть Altera Monitor Program, следуя по пути: Файловая система – opt – altera15.0 – University Program – Monitor Program – bin – altera monitor program.

3. В появившемся окне выбрать File > New Project.

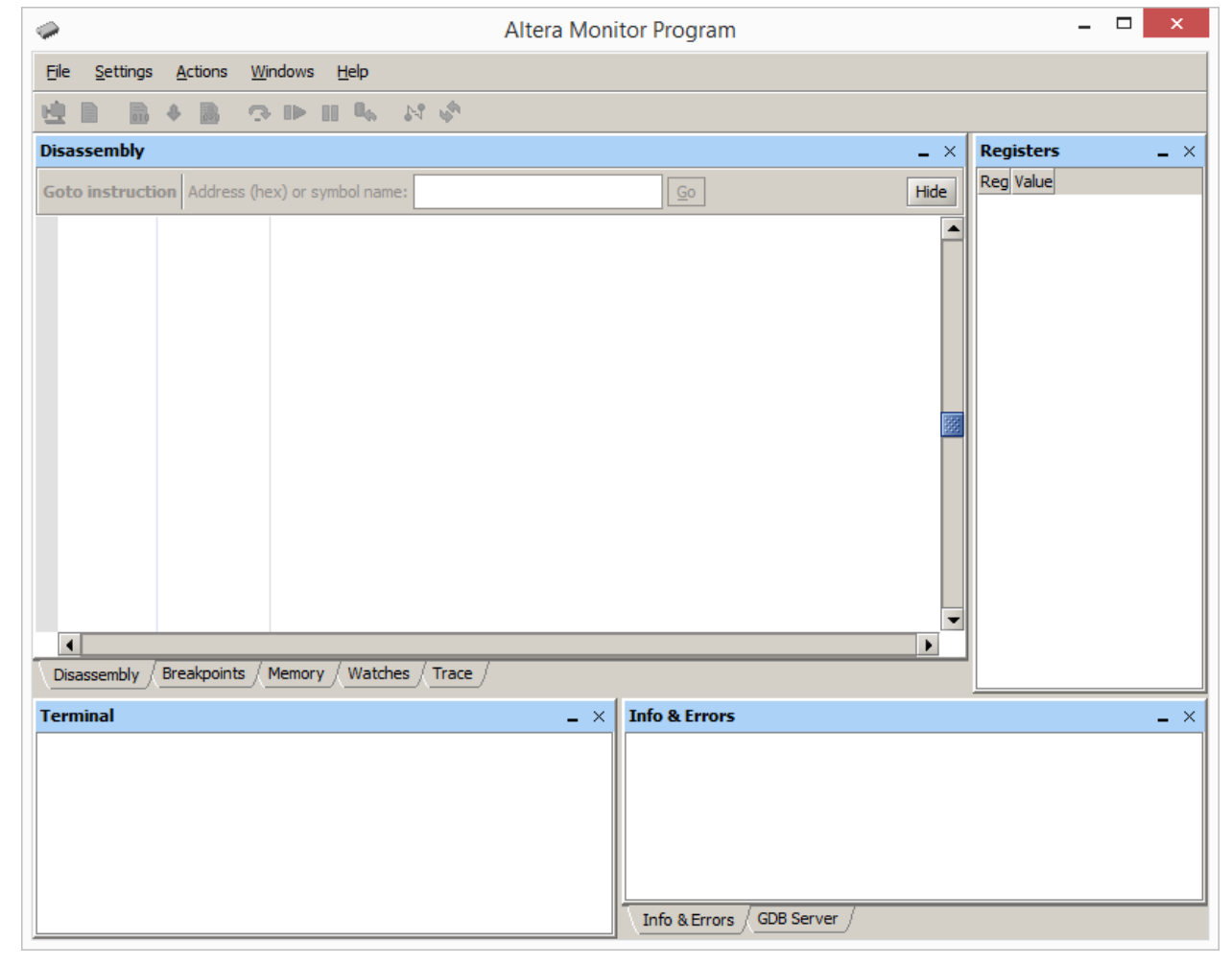

4. Далее выбрать имя папки, определить имя проекта (папка Exercise1, проект lab1). Выбрать архитектуру ARM Cortex-A9. Клик Next

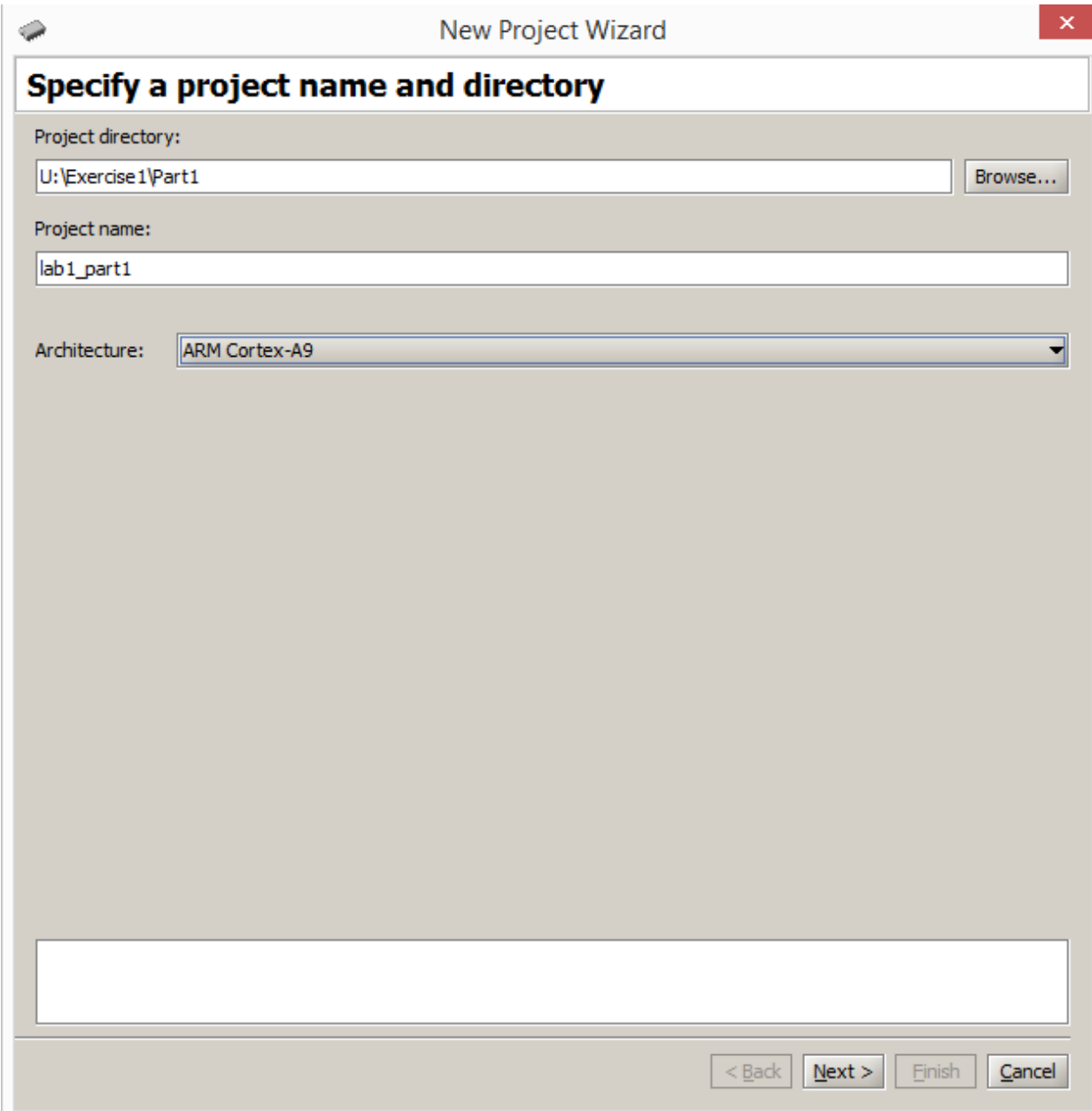

5. Выбрать DE1-SoC Computer, Next.

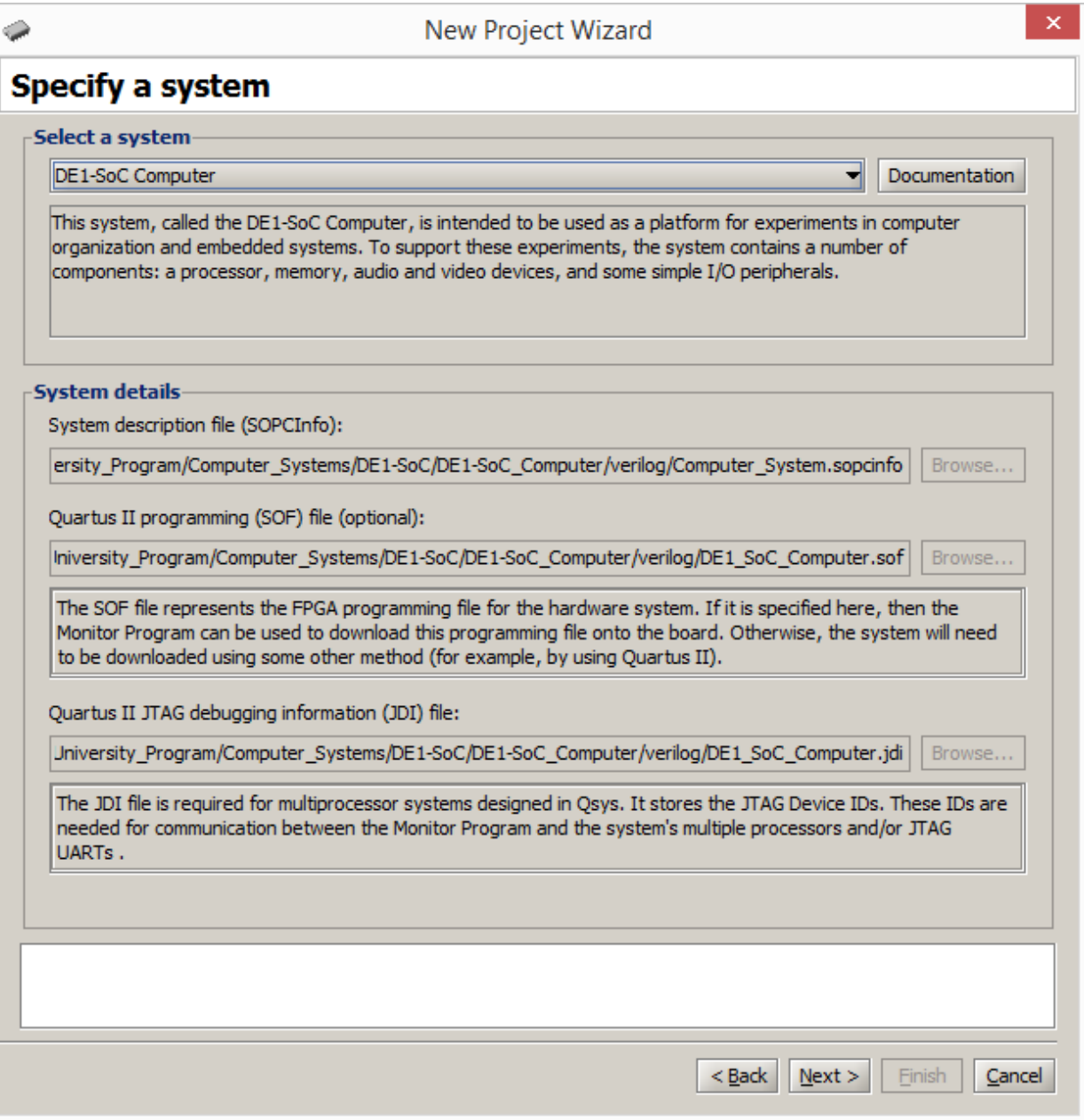

6. Выбираем Assembly language. В окне вставок выбираем Getting Started. Next.

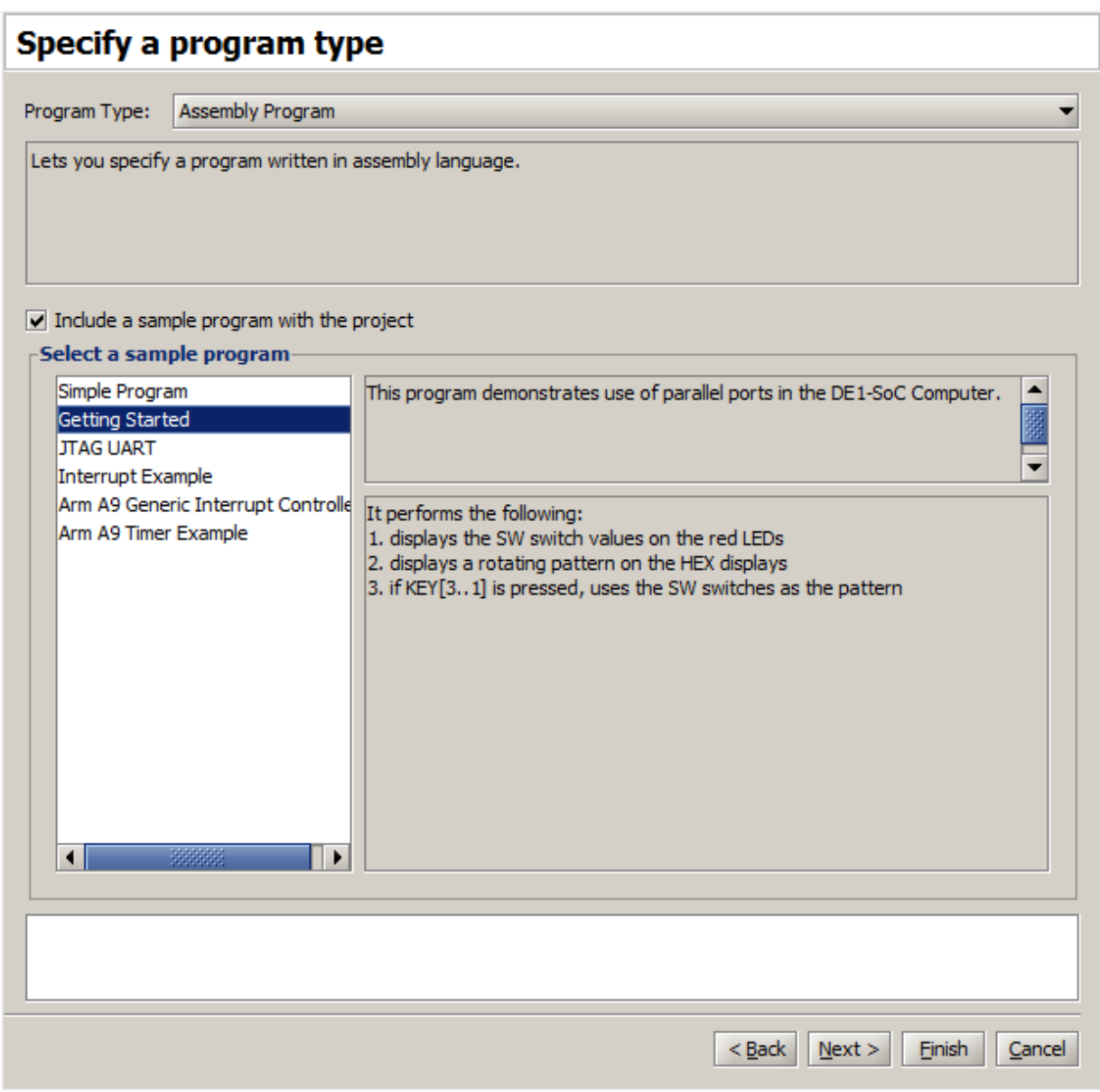

7. Следующее окно указывает источник кода getting started. Next.

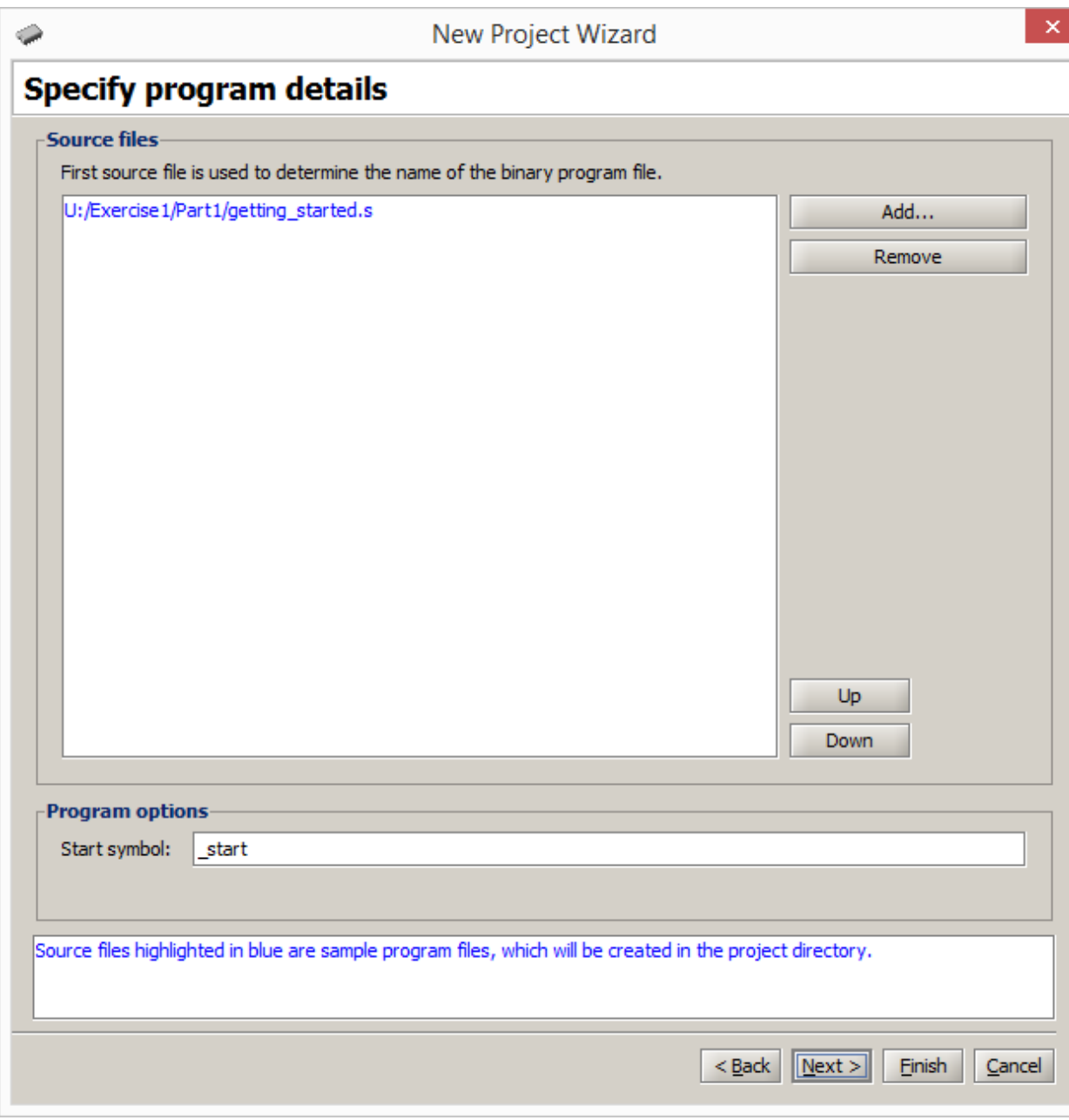

8. В окне параметров выбираем соединение DE1-SoC. Процессор

ARM\_A9\_HPS\_a9\_0. Next.

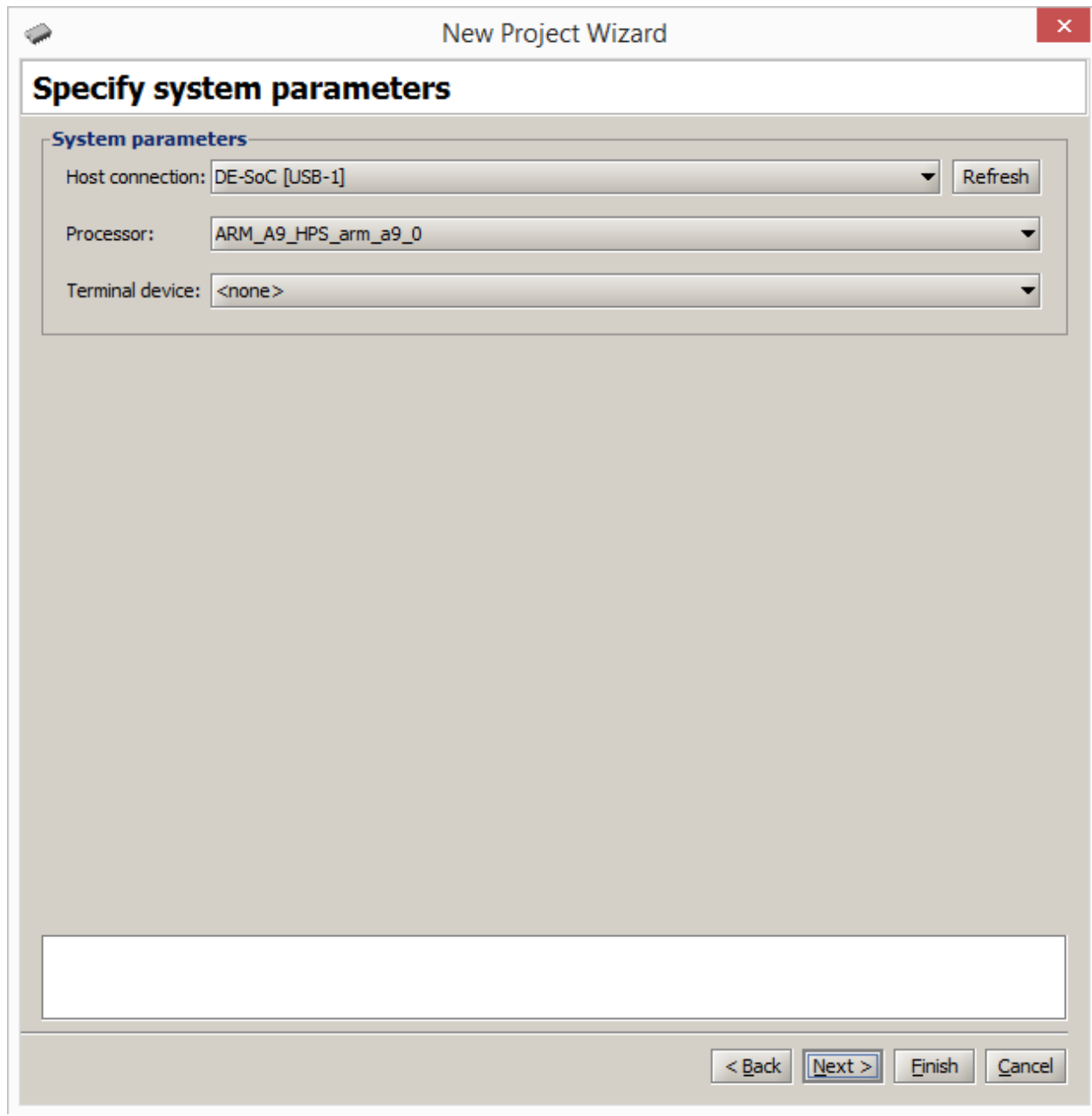

9. В следующем окне отображается устройство и диапазон адресов. Внизу выбираем Finish.

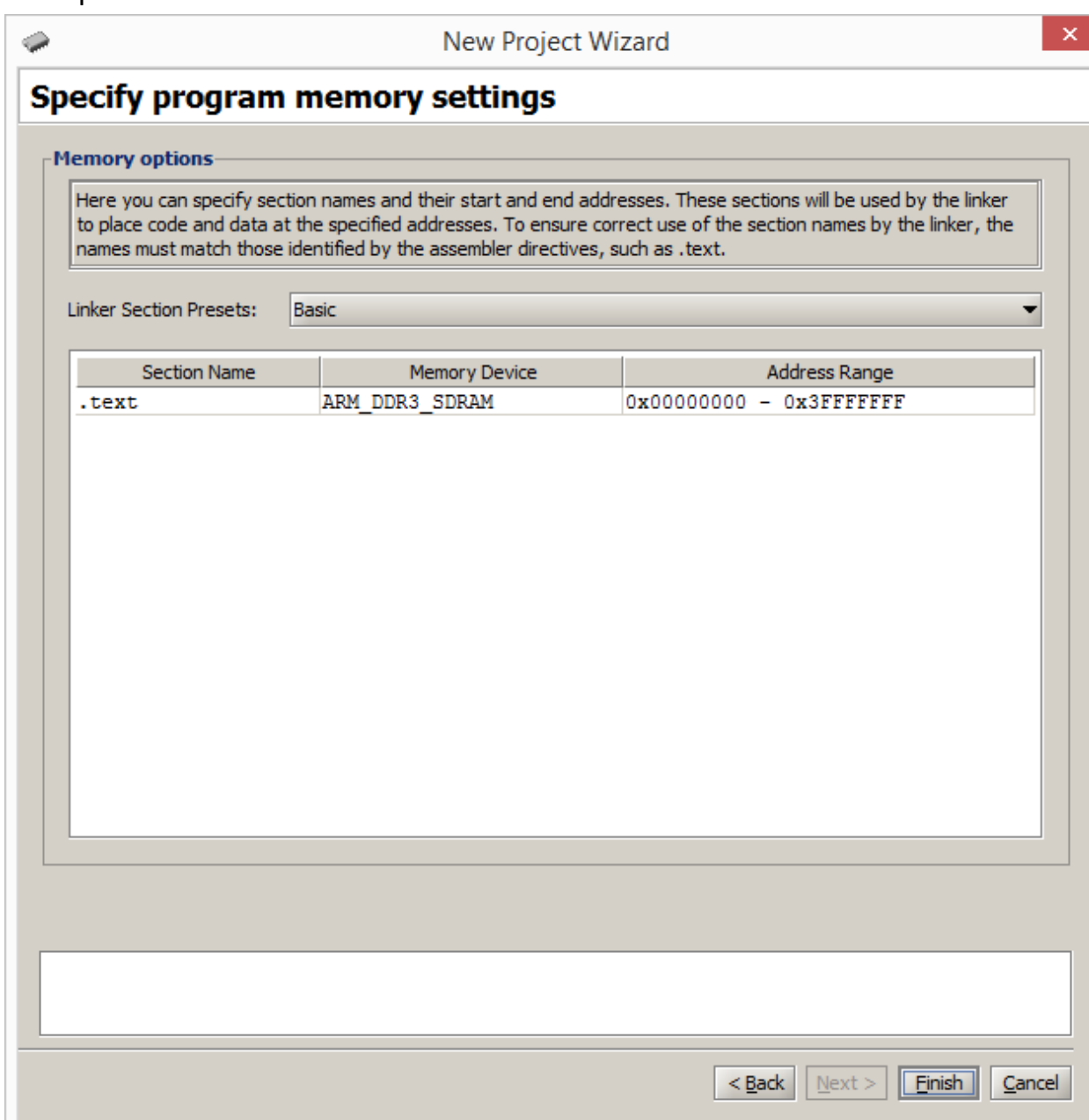

10. Далее будет предложена загрузка кодов в макет. Осуществить загрузку, дав положительный ответ на запрос "Download System".

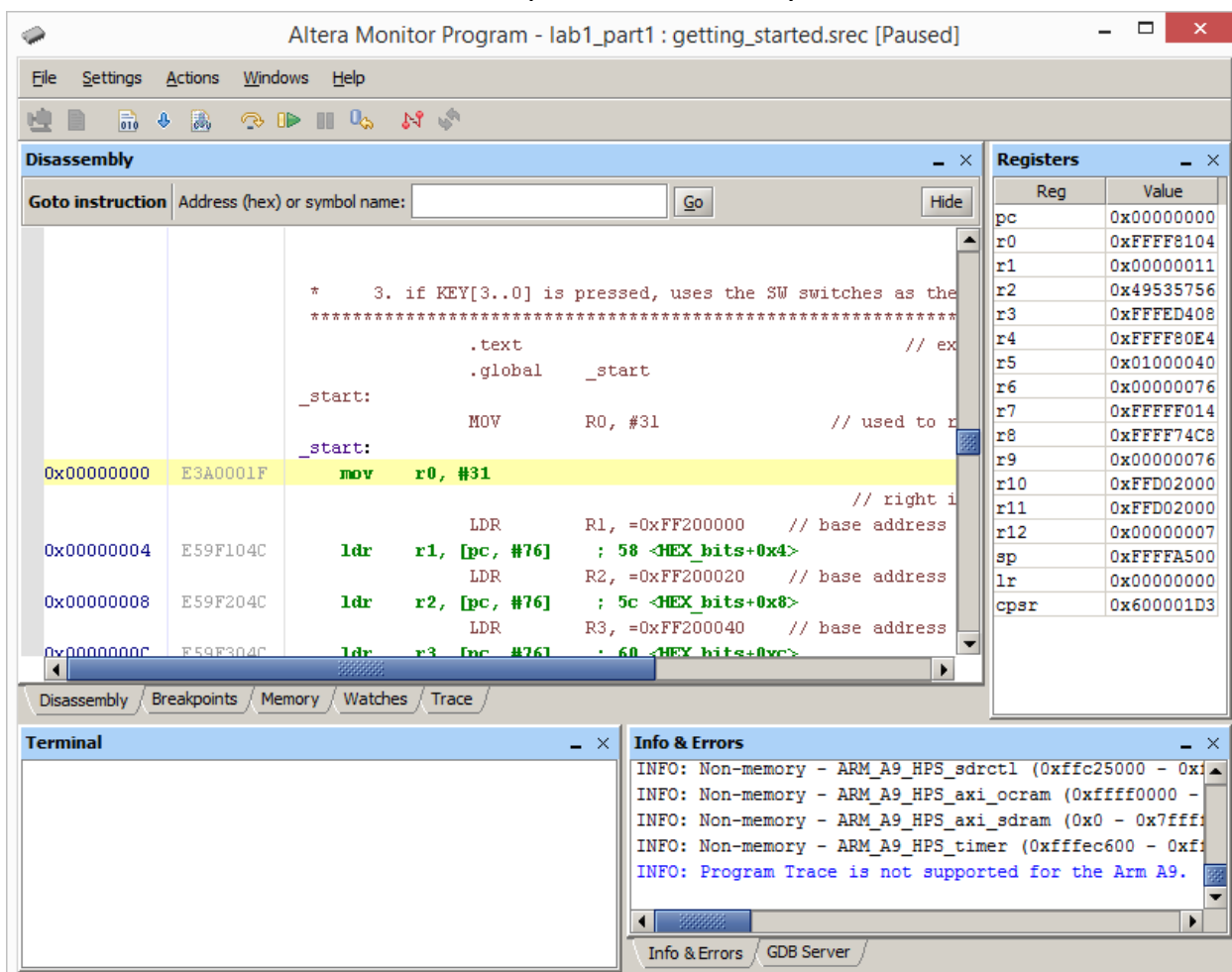

11. В появившемся окне выбрать Actions> Compile&Load. Выполнять программу пошагово, нажимая на иконку с желтой дугообразной стрелкой.

### **На тумблерах (Т3 - Т0) выставить число 11(1011).**

Перед **командой 9** нажать любую кнопку.

## **Цикл SUB\_LOOP выполнить один раз, затем запустить программу на выполнение, используя иконку справа, с зеленой стрелкой.**

12. После каждого шага просматривать содержимое регистров (правое окно),

заполнить таблицу. **Измененные состояния регистров отображаются красным цветом!**

**В отчете привести текст программы и таблицу.**

#### Таблица

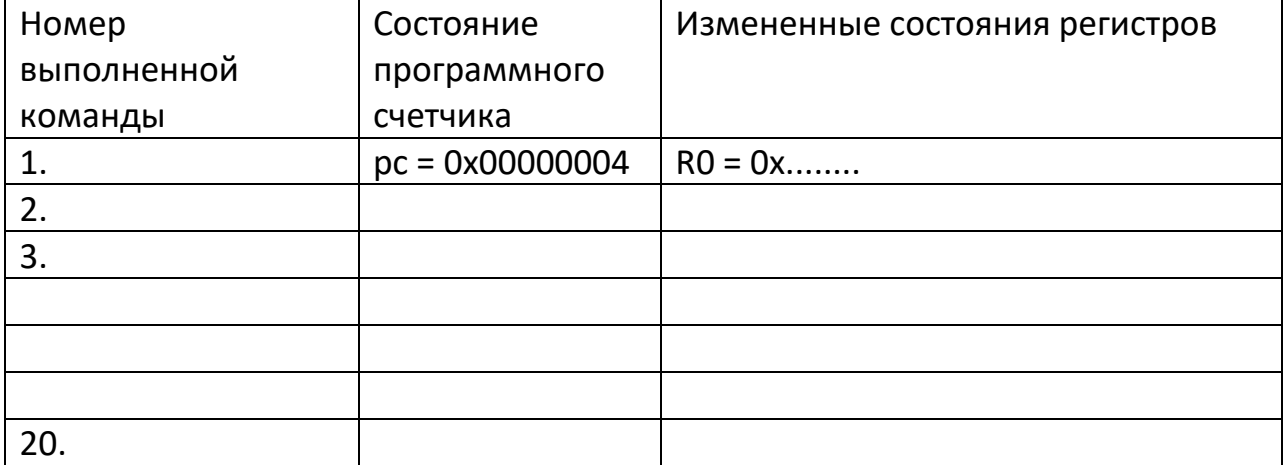

#### Текст программы:

1. mov r0,#31; 31 позиция для сдвигов 2. ldr r1,[pc,#76]; 3. ldr r2,[pc,#76]; 4. ldr r3,[pc,#76]; 5. ldr r4,[pc,#76]; 6. ldr r5,[pc,#56]; DO DISPLAY: 7. ldr r6,[r3]; загрузка в r6 числа с тумблеров 8. str r6,[r1]; выдача содержимого r6 на светодиоды 9. ldr r7,[r4]; загрузка в r7 данных с кнопок 10. cmp r7.#0; сравнение с «0» 11. beq 3c <NO BUTTON>; переход, если «0» 12. mov r5,r6; содержимое r6 копируется в r5 WAIT: цикл ожидания «0» на кнопках 13.ldr r7,[r4]; 14.cmp r7,#0; 15. bne 30 <WAIT>; NO BUTTON: 16. str r5,[r2]; выдача содержимого r5 на сегменты 17. ror r5,r5,r0; сдвиг вправо на количество позиций, указанных в r0 18. ldr r6,[pc,#28]; SUB LOOP: задержка, число циклов указано в r6

19. subs r6,r6,#1; 20. bne 48 <SUB\_LOOP>; 21. b 18 <DO\_DISPLAY>; HEX\_bits 00000054 0x0000 000f; 00000058 0xff20 0000; Адреса светодиодов 0000005c 0xff20 0020; Адреса сегментов 00000060 0xff20 0040; Адреса тумблеров 00000064 0xff20 0050; Адреса кнопок 00000068 0x02faf080;